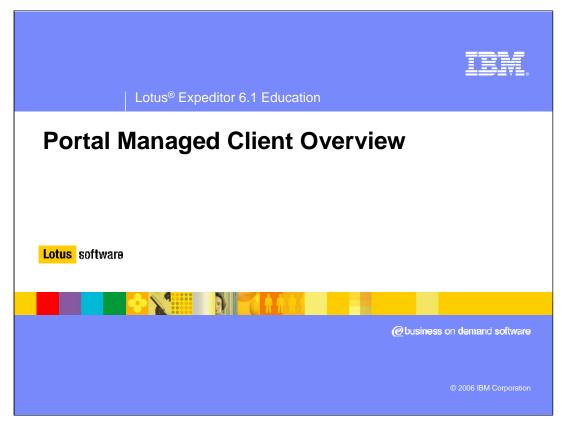

Hello, and welcome to the Portal Managed Client Overview presentation.

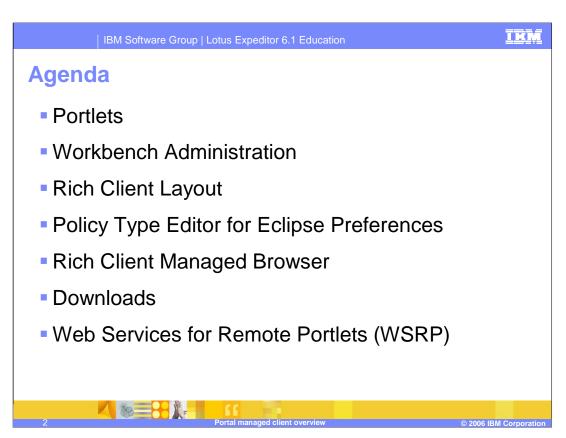

Expeditor 6.1 provides the six new portlets listed on this slide.

# **Portal managed clients**

### Workbench Administration

 The Workbench Administration portlet enables WebSphere® Portal to manage items contributed to the various portions of the Lotus Expeditor workbench. These portlets provide a way to make user role based contributions to the workbench.

# Rich Client Layout Administration

 Extension to the Portal page customizer that is used to manage the client runtime common rich client-specific metadata.

#### ▶ Policy Type Editor for Eclipse Preferences

 Extension to the Resource Policies portlet through which Eclipse preferences for portal administered client can be managed.

#### Rich Client Managed Browser

 Used by the administrator to define and configure instances of the Managed browser. The browser is used to aggregate local (running in the web container) or remote web applications within a portal-defined perspective.

#### Downloads Portlet

 Allows an end user to initiate installation of the Expeditor client platform from the portal server.

# WSRP Rich Client Viewer Enablement portlet

Proxy portlet for a WSRP portlet that stores WSRP metadata

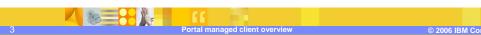

This slide provides summary information describing each of the new portlets. More detailed information on these portlets can be found in the System Administrator's Guide on the Client CD.

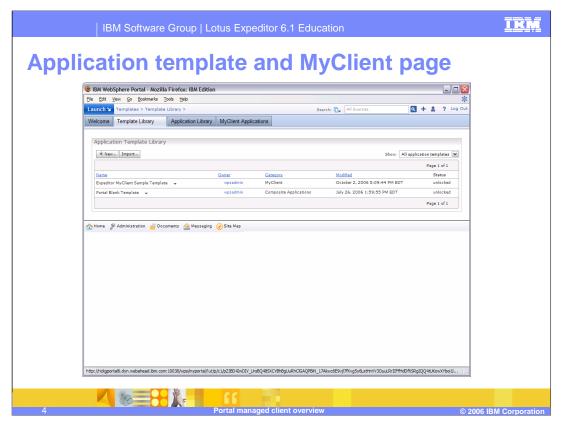

- •To help create applications for the rich client, the NCI installs an application template named "Expeditor MyClient Sample Template" and places it in a new category called **MyClient**.
  - •MyClient is a special category in that all the applications in this category are automatically installed on the rich client.
- •The MyClient Applications page displays all the applications in the MyClient category.

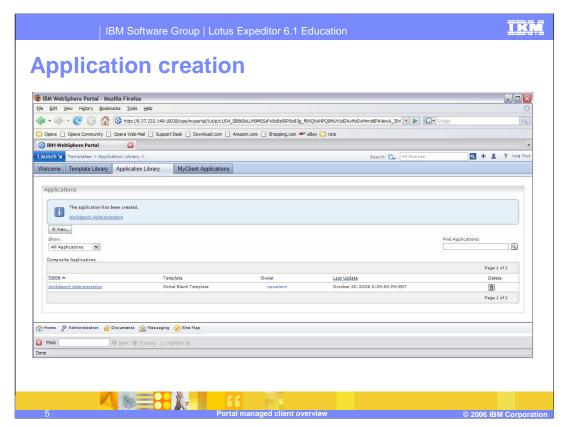

New applications can be added using the templates. This is the case, all through portal administration. Portal documentation outlines how to use templates and applications.

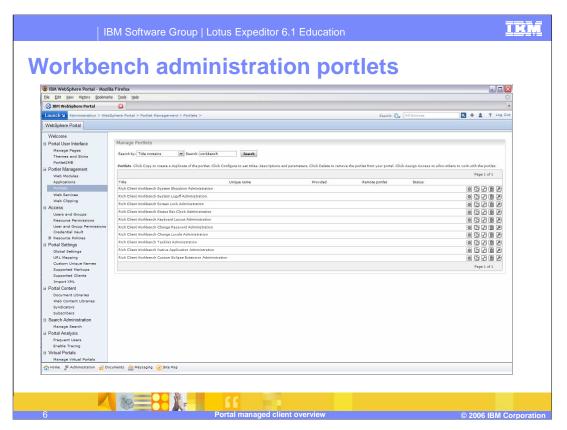

This slide shows the Workbench Administration Portlets which are used to manage the eclipse based clients.

- •The shutdown, logoff, lock, password, tasklist, clock, and keyboard layout portlets are used to manage the eclipse platform.
- •Native application is used to manage the ability to run native desktop applications from the eclipse platform.
- •Custom eclipse extensions are used to manage preferences with XML on the eclipse platform.

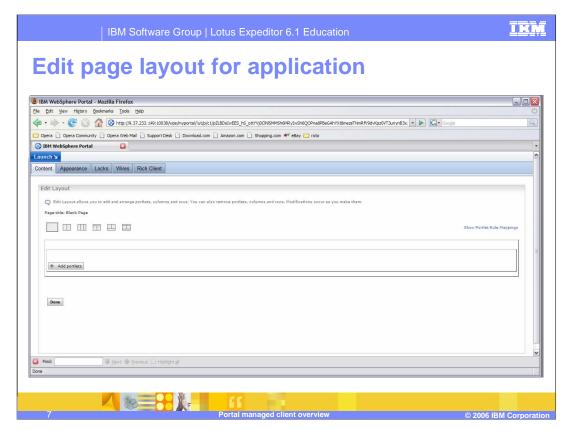

The content link is used for laying out portlets in the eclipse platform.

Let's select **Add portlets**.

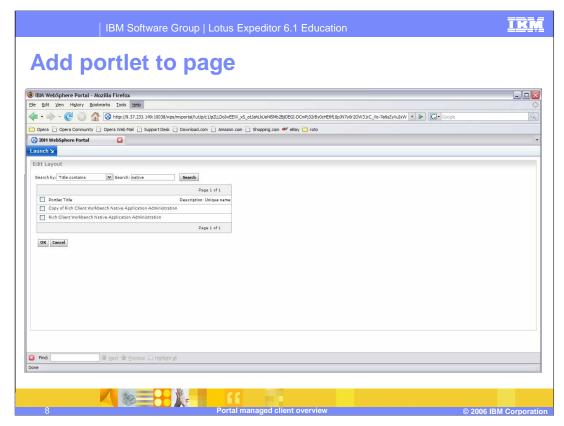

Selecting **Add portlets** lets the administrator search for and select portlets to manage.

You can search for portlets based on such parameters as **Title contains**. In this case, a search on **Title contains** <u>native</u> produces a list of portlets matching this criteria.

To add a portlet, just select the related checkbox and click **OK**. For example, let's add the **Rich Client Workbench Native Application Administration** portlet.

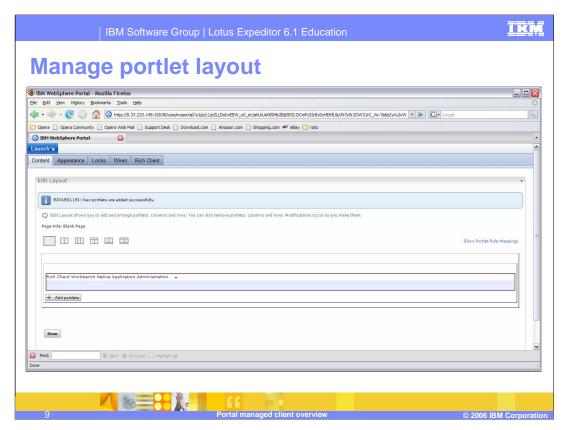

We then view a message telling us the native application is successfully added.

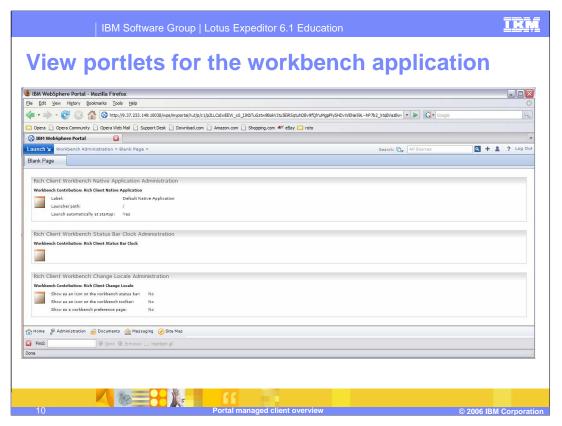

Here, we are able to view a list of the three portlets that were added to the application.

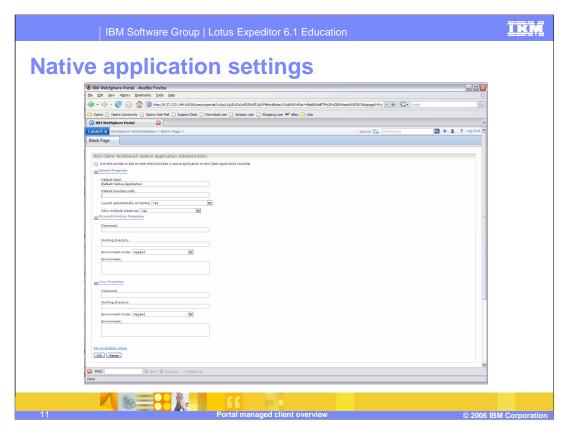

By selecting Configure mode for the native application you can enter parameters to define where the application can be executed from the Expeditor desktop and where it is located on the native computer.

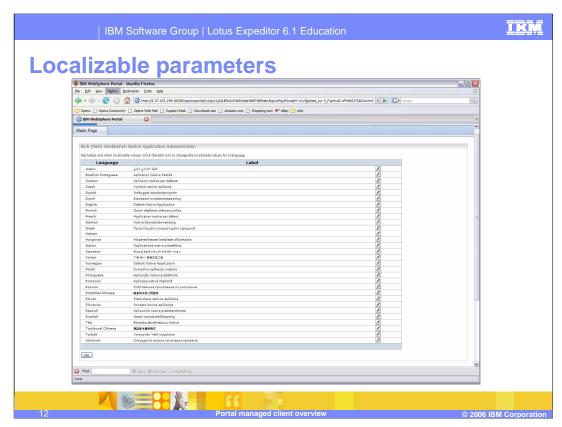

The workbench portlets have localizable values that can be modified for the supported languages.

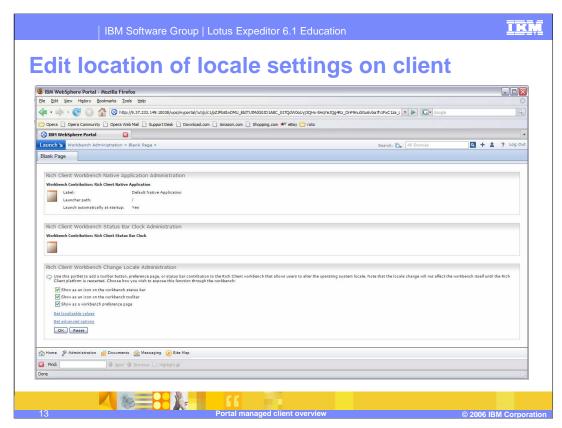

Configure mode for the locale portlet allows the administrator to define where the locale can be changed on the Expeditor client.

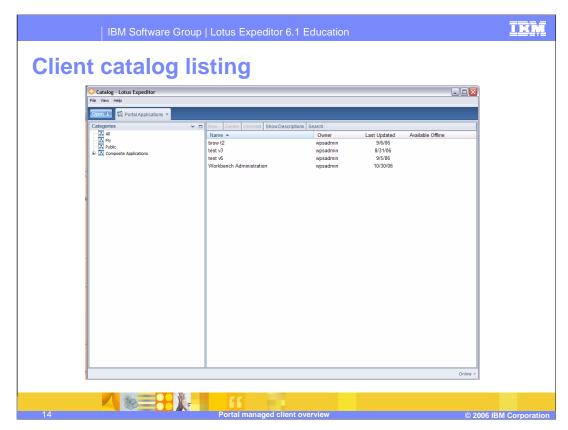

This slide shows the catalog applications that are defined for the user. This Expeditor client is configured to be portal managed and has synchronized the catalog of applications to the client. You can see the Workbench Administration client that was provisioned on the server.

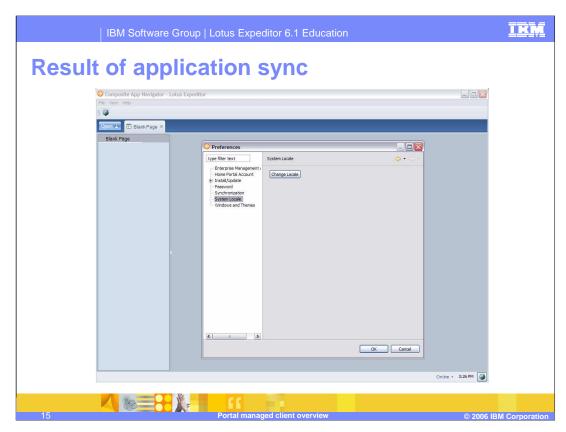

Once the Workbench administration application is synchronized, the locale is located on the status, toolbar, and preference page.

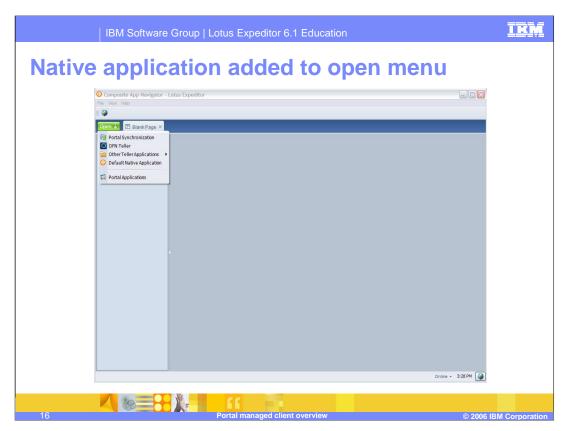

The **Open** dropdown list also shows the **Default Native Application** that was provisioned from the server.

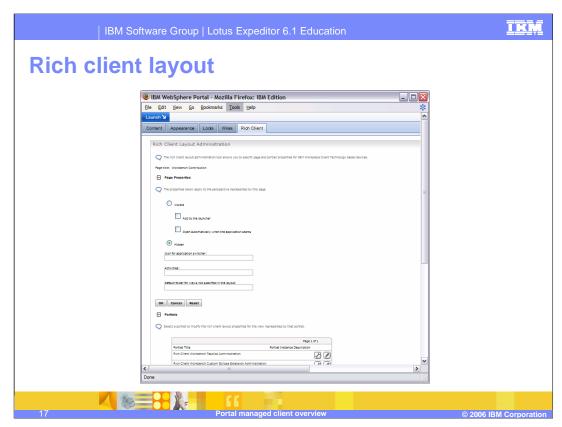

The Rich Client Layout adds a tab to the page layout configuration to let you specify properties for the portlets that are specific to the Rich client.

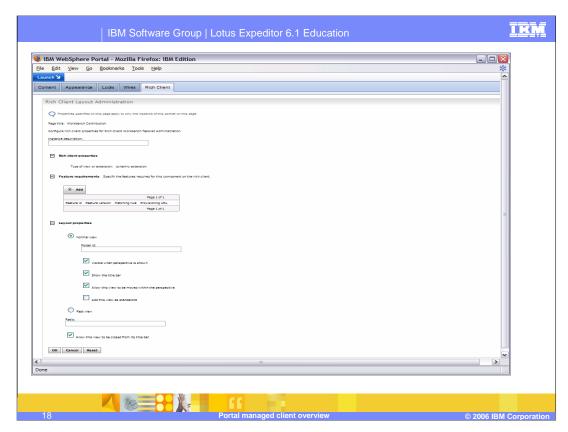

If you click the edit icon (pencil) on a specific portlet from the previous page, you can set rich client properties for that specific portlet

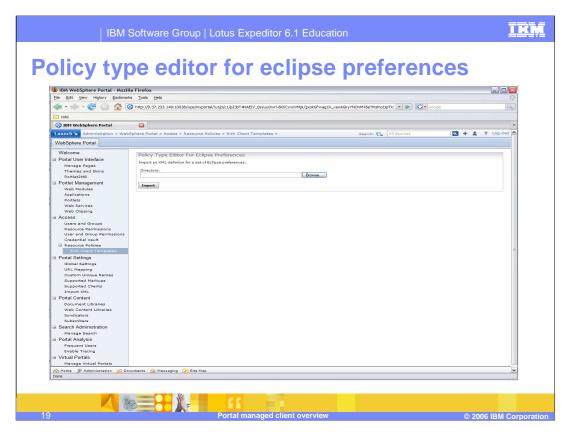

The Expeditor Eclipse preferences portlet uses Portlet Policy Administration to provision preferences to be downloaded to the Expeditor client.

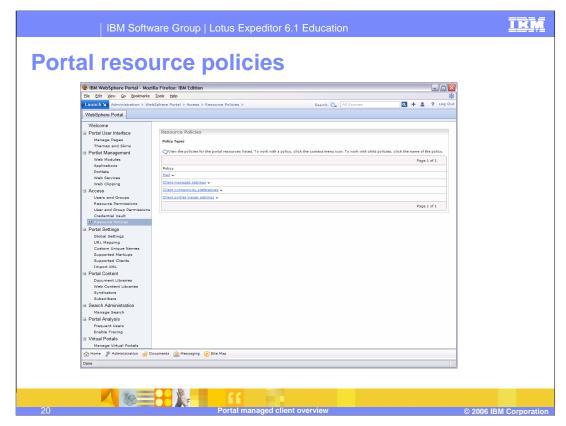

The Policy type editor for eclipse preferences adds to the portal policy type editor so that you can specify eclipse preferences for the rich client based on policy types.

It adds three policy types to the Resource Policies page for setting some common eclipse preferences. This is documented more in the information center.

The Rich Client Templates page is used to upload policy types that you have created yourself.

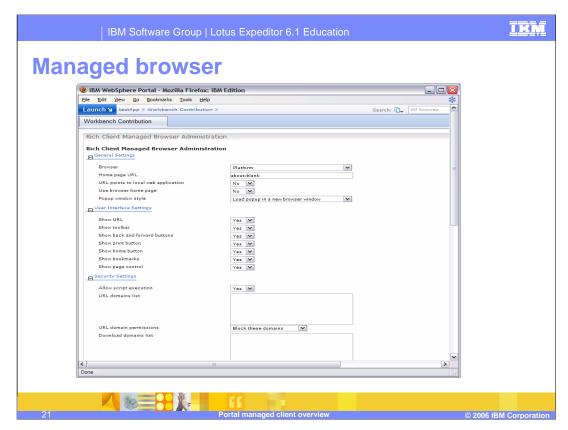

The managed browser is used to show the embedded browser on the rich client.

It is used like the Workbench Administration portlets, in that you place it on a page when you want the client to show web content.

This is a screenshot of configure mode on the portlet that lets you set all sorts of properties related to the browser instance.

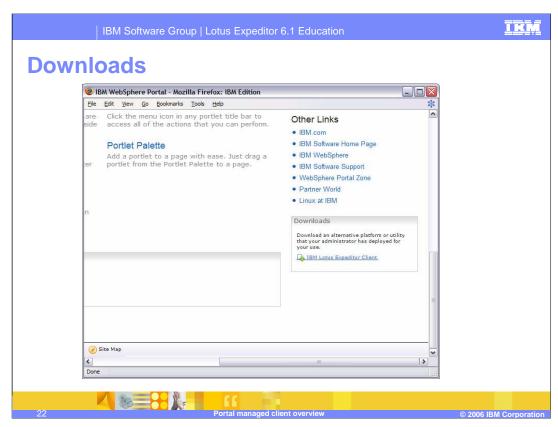

The downloads portlet is installed, but not placed on a page by default. It is just a link to the download applet.

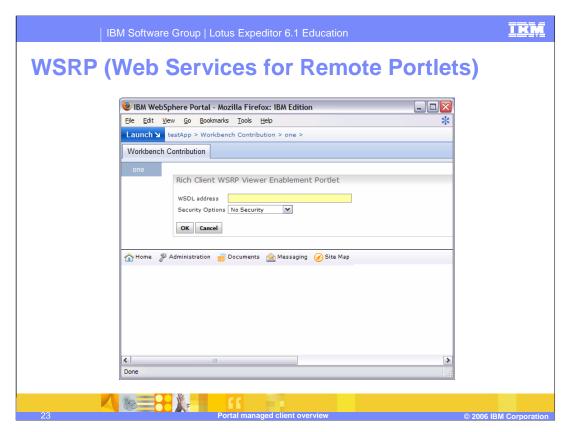

This portlet is used to put a WSRP instance on the rich client. This is the configure mode of the WSRP portlet

IBM Software Group | Lotus Expeditor 6.1 Education

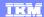

# Trademarks, copyrights, and disclaimers

The following terms are trademarks or registered trademarks of International Business Machines Corporation in the United States, other countries, or both:

IBM Lotus WebSphere

Product data has been reviewed for accuracy as of the date of initial publication. Product data is subject to change without notice. This document could include technical inaccuracies or typographical errors. IBM may make improvements or changes in the products or programs described herein at any time without notice. Any statements regarding IBM's future direction and intent are subject to change or withdrawal without notice, and represent goals and objectives only. References in this document to IBM products, programs, or services does not imply that IBM intends to make such products, programs or services available in all countries in which IBM operates or does business. Any reference to an IBM Program Product in this document is not intended to state or imply that only that program product may be used. Any functionally equivalent program, that does not infringe IBM's intellectual property rights, may be used instead.

Information is provided "AS IS" without warranty of any kind. THE INFORMATION PROVIDED IN THIS DOCUMENT IS DISTRIBUTED "AS IS" WITHOUT ANY WARRANTY, EITHER EXPRESS OR IMPLIED. IBM EXPRESSLY DISCLAIMS ANY WARRANTIES OF MERCHANTABILITY, FITNESS FOR A PARTICULAR PURPOSE OR NONINFRINGEMENT. IBM shall have no responsibility to update this information. IBM products are warranted, if at all, according to the terms and conditions of the agreements (for example, IBM Customer Agreement, Statement of Limited Warrant, International Program License Agreement, etc.) under which they are provided. Information concerning non-IBM products was obtained from the suppliers of those products, their published announcements or other publicly available sources. IBM has not tested those products in connection with this publication and cannot confirm the accuracy of performance, compatibility or any other claims related to non-IBM products.

IBM makes no representations or warranties, express or implied, regarding non-IBM products and services.

The provision of the information contained herein is not intended to, and does not, grant any right or license under any IBM patents or copyrights. Inquiries regarding patent or copyright licenses should be made, in writing, to:

IBM Director of Licensing IBM Corporation North Castle Drive Armonk, NY 10504-1785 U.S.A.

Performance is based on measurements and projections using standard IBM benchmarks in a controlled environment. All customer examples described are presented as illustrations of how those customers have used IBM products and the results they may have achieved. The actual throughput or performance that any user will experience will vary depending upon considerations such as the amount of multiprogramming in the user's job stream, the I/O configuration, the storage configuration, and the workload processed. Therefore, no assurance can be given that an individual user will achieve throughput or performance improvements equivalent to the ratios stated here.

© Copyright International Business Machines Corporation 2006. All rights reserved.

Note to U.S. Government Users - Documentation related to restricted rights-Use, duplication or disclosure is subject to restrictions set forth in GSA ADP Schedule Contract and IBM Corp.

Portal managed client overvie

© 2006 IBM Corporation

That completes this presentation.